## OVERVIEW OF DIGITAL IMAGING

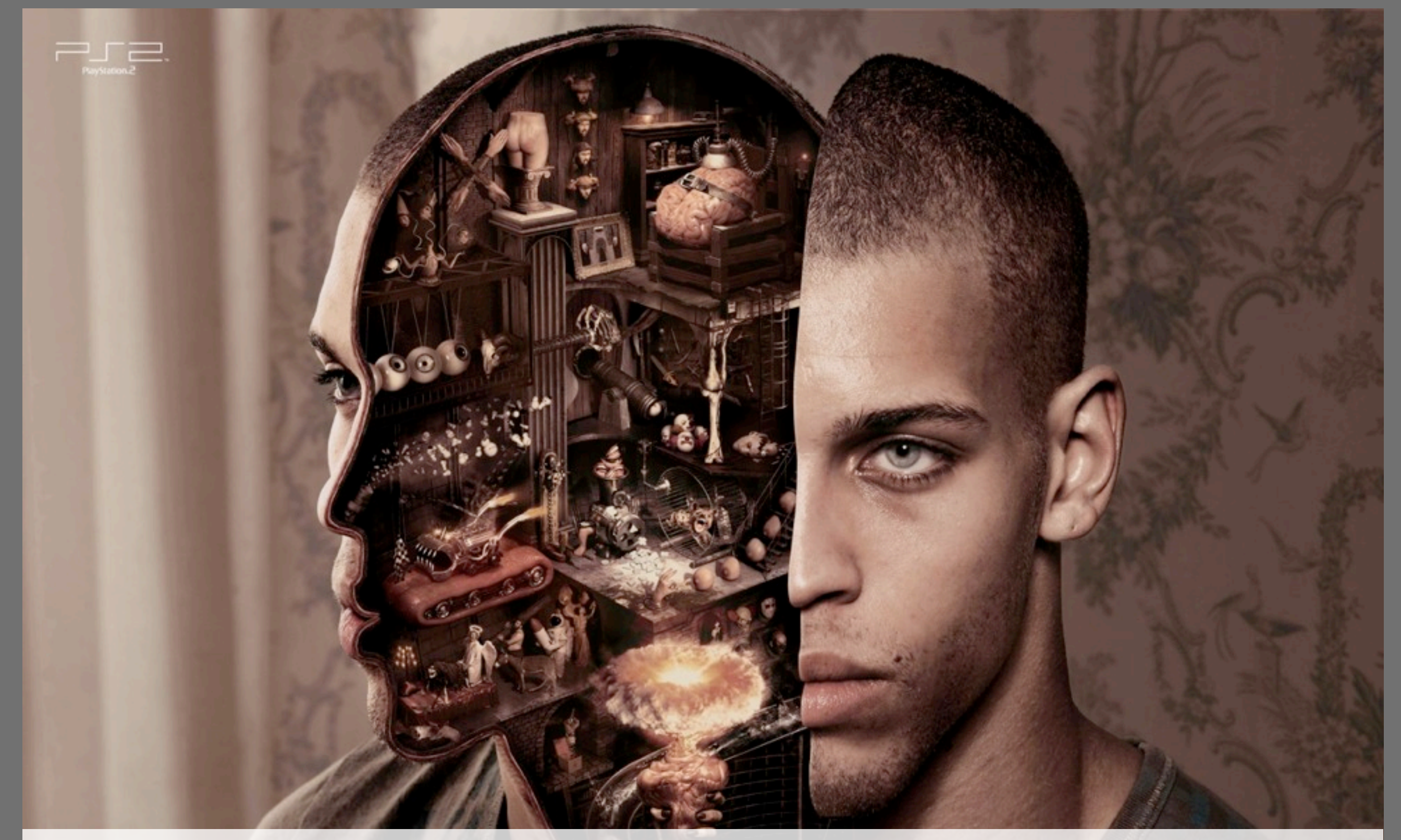

# FILM VS. DIGITAL

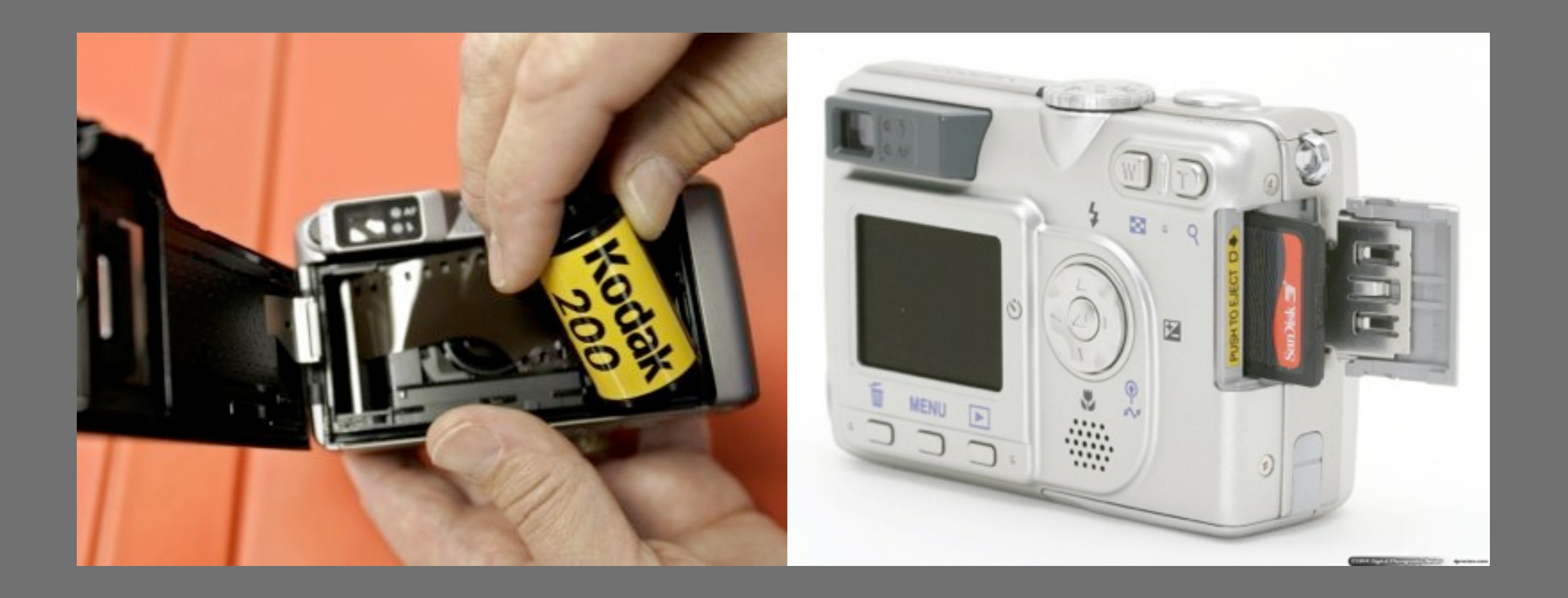

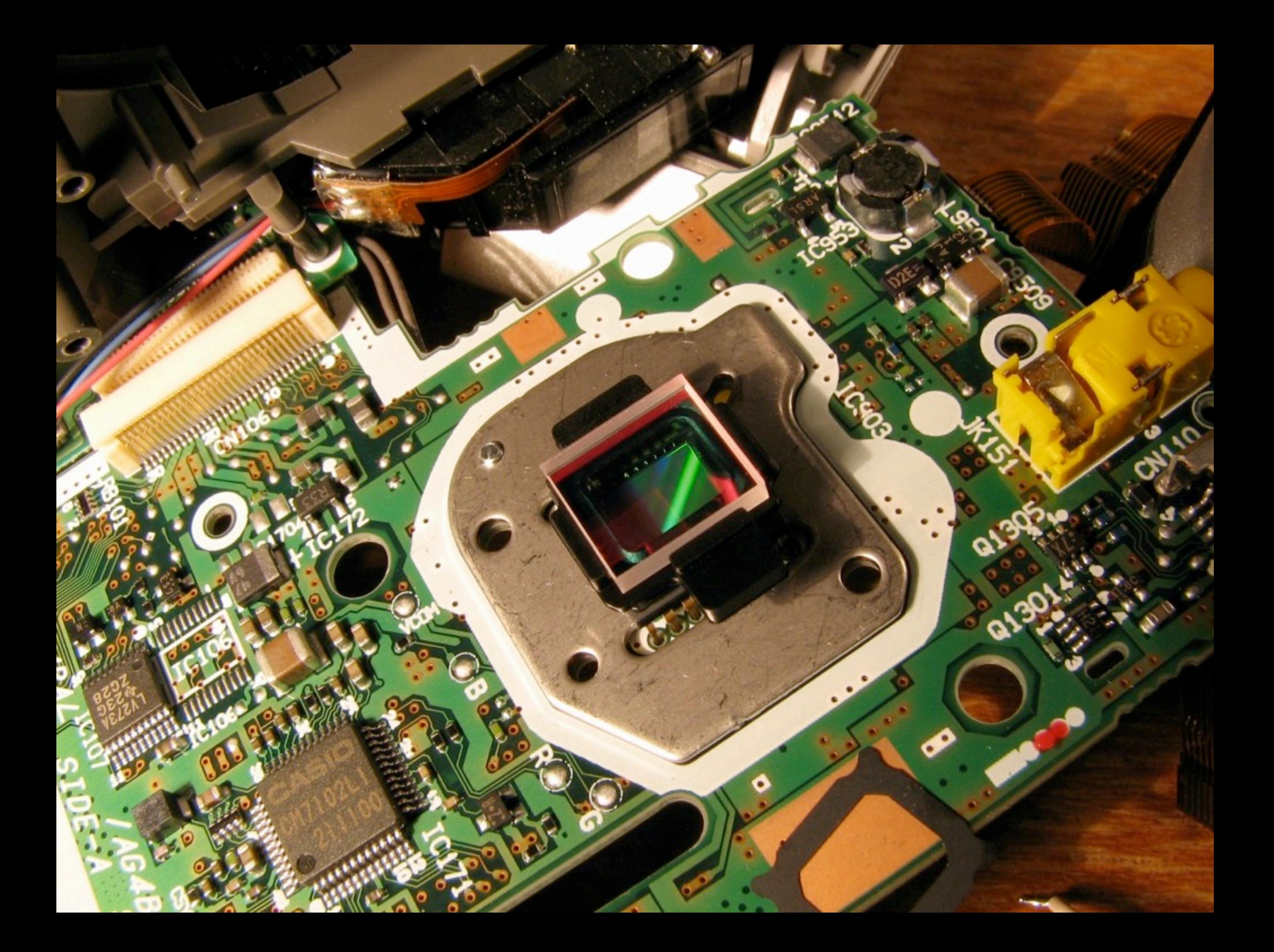

## SENSORS

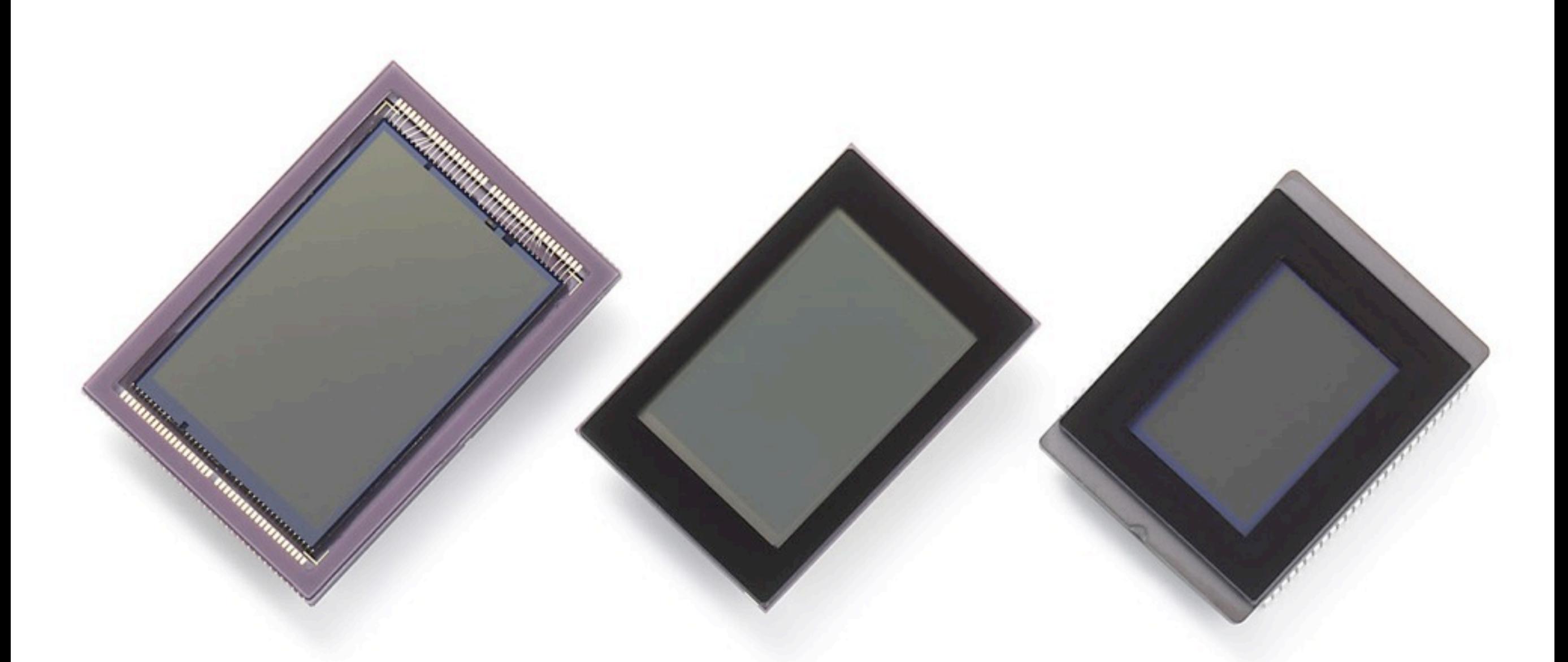

Canon EOS-1D 4 megapixel CCD sensor (1.3x FOV crop)

Canon EOS-D60 6 megapixel CMOS sensor (1.6x FOV crop)

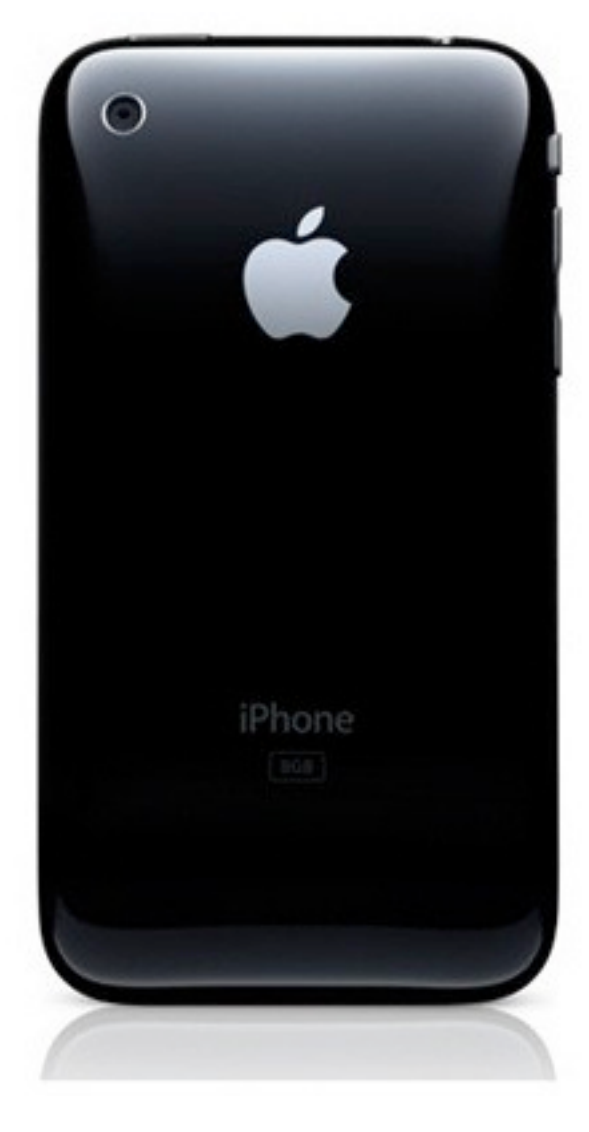

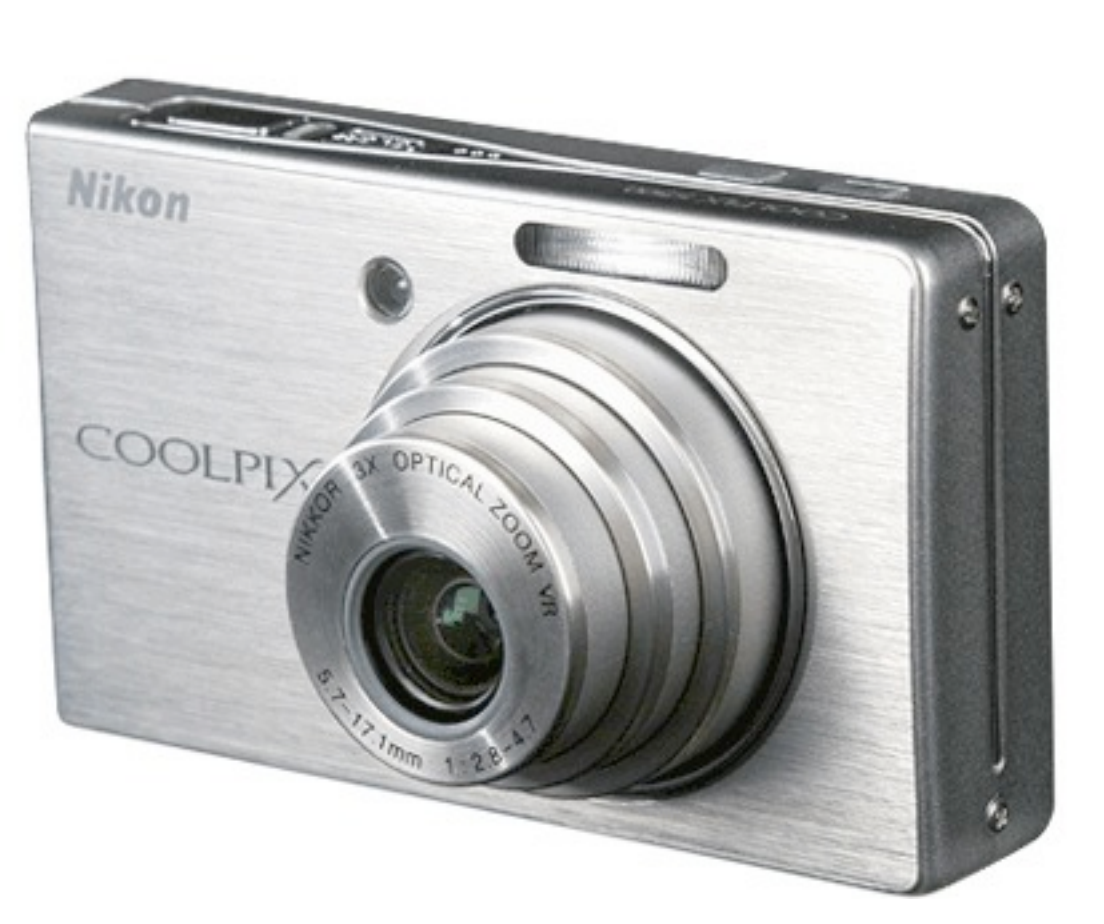

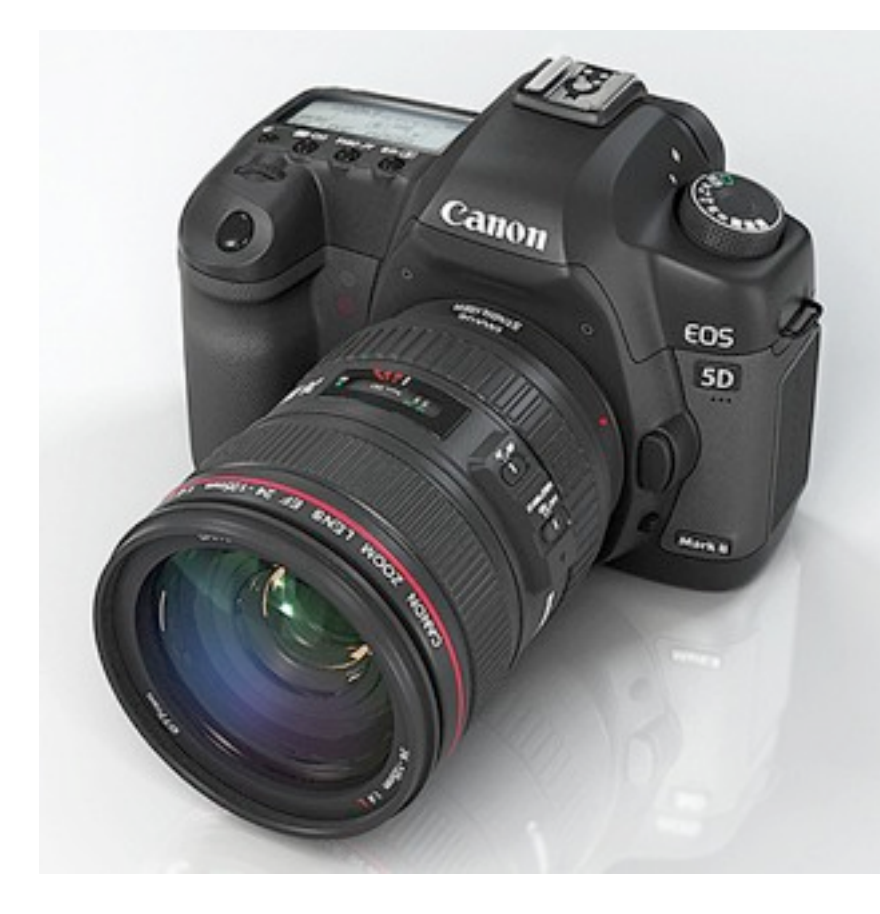

# formatting images FOR THE WEB

Three main rules

- 1. Save images in the right **format**
- 2. Save images at the right **size**
- 3. Measure images in **pixels**

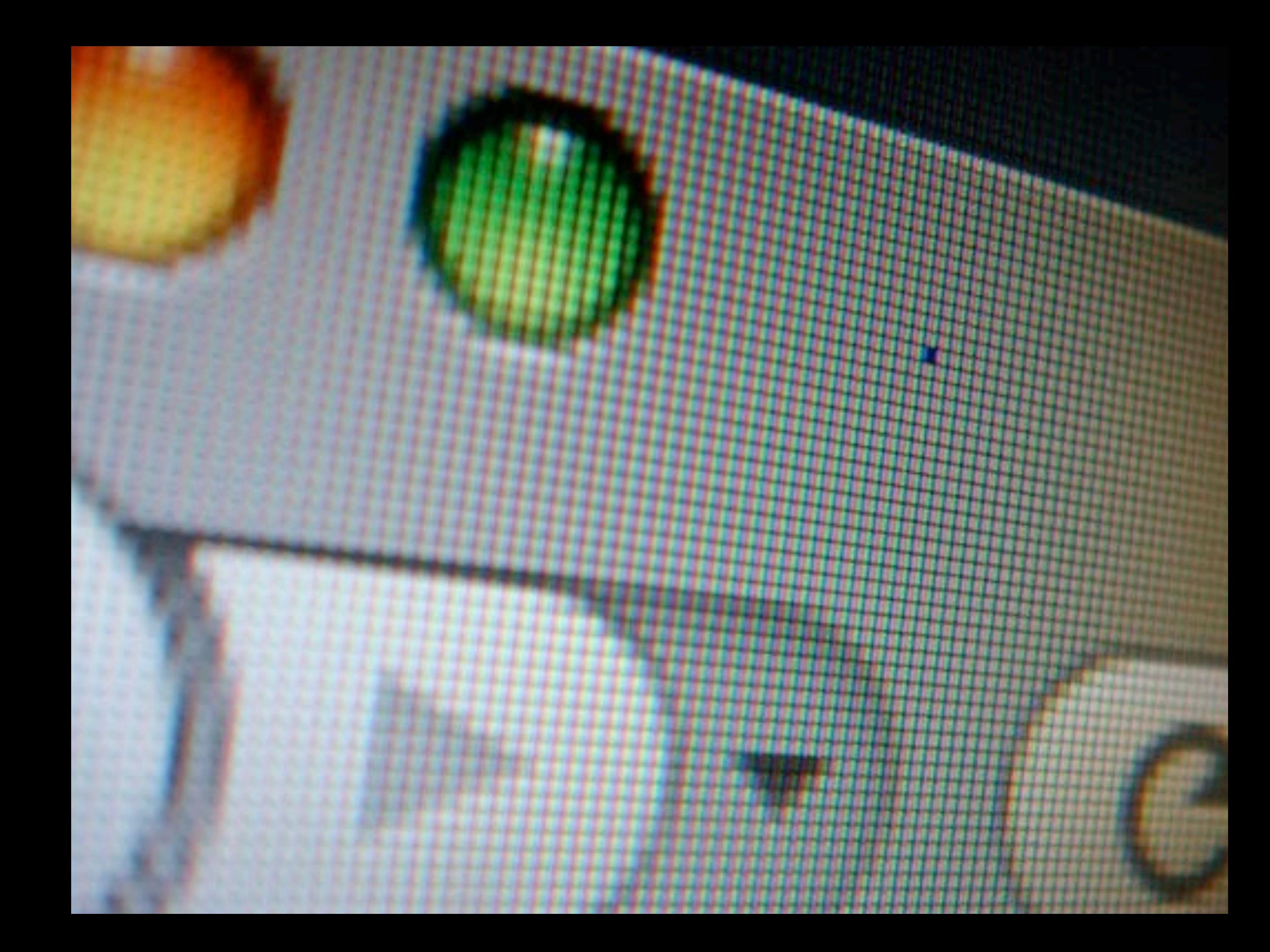

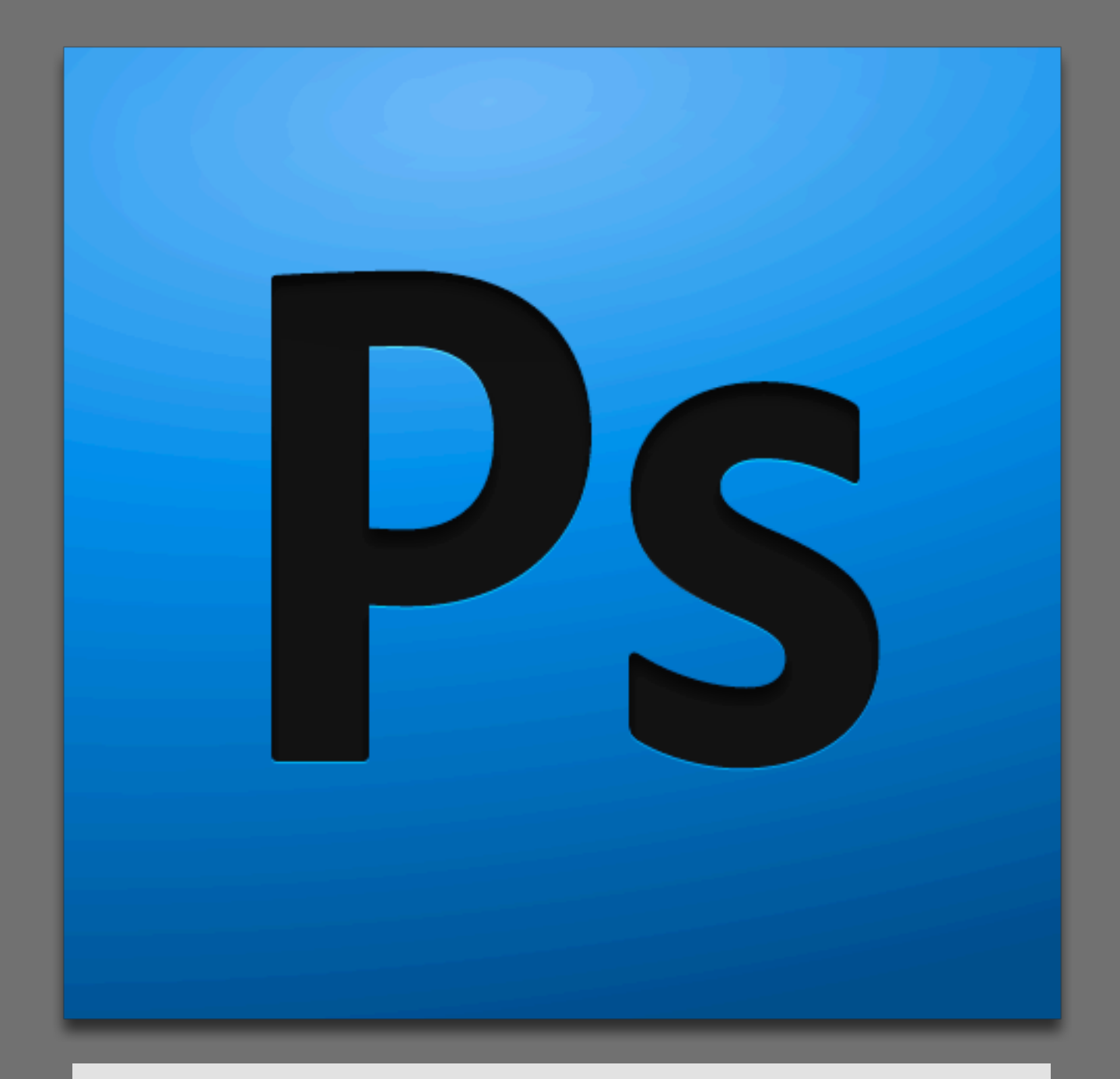

Alternative: **GIMP** Open source & free [http://www.gimp.org/](http://www.gimp.org)

## INAGE FORMATS: JPEG

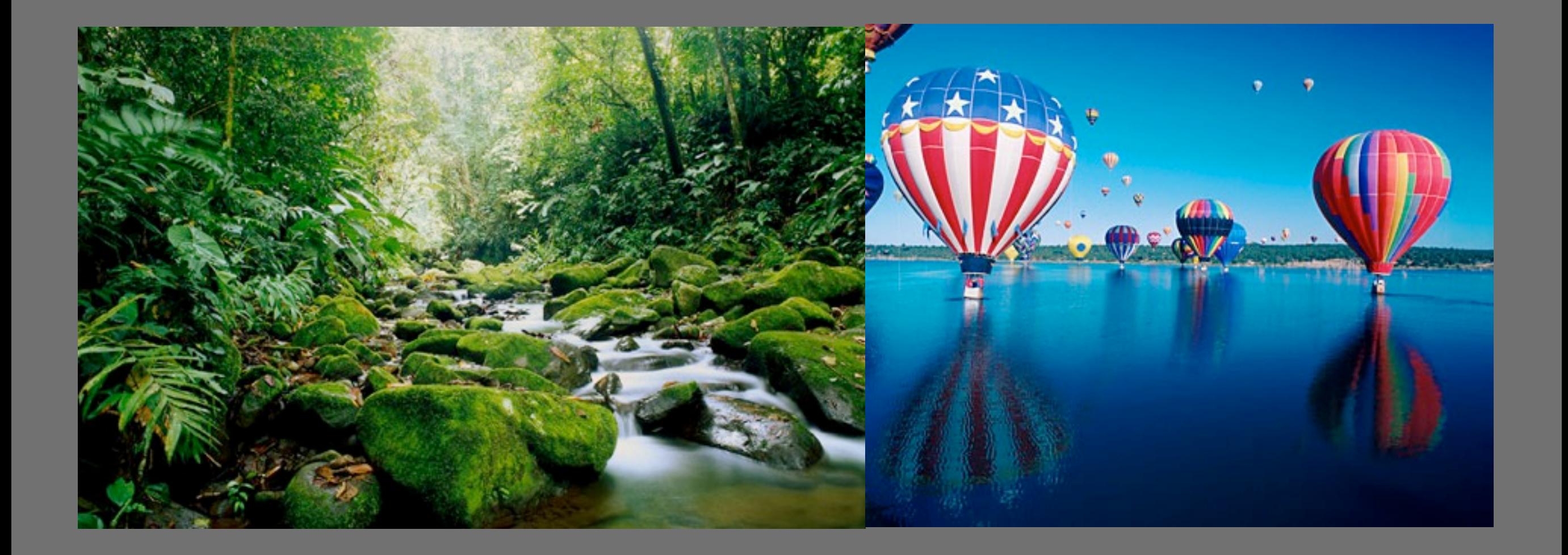

Whenever you have many **different colors** in a picture you should use a **JPEG**.

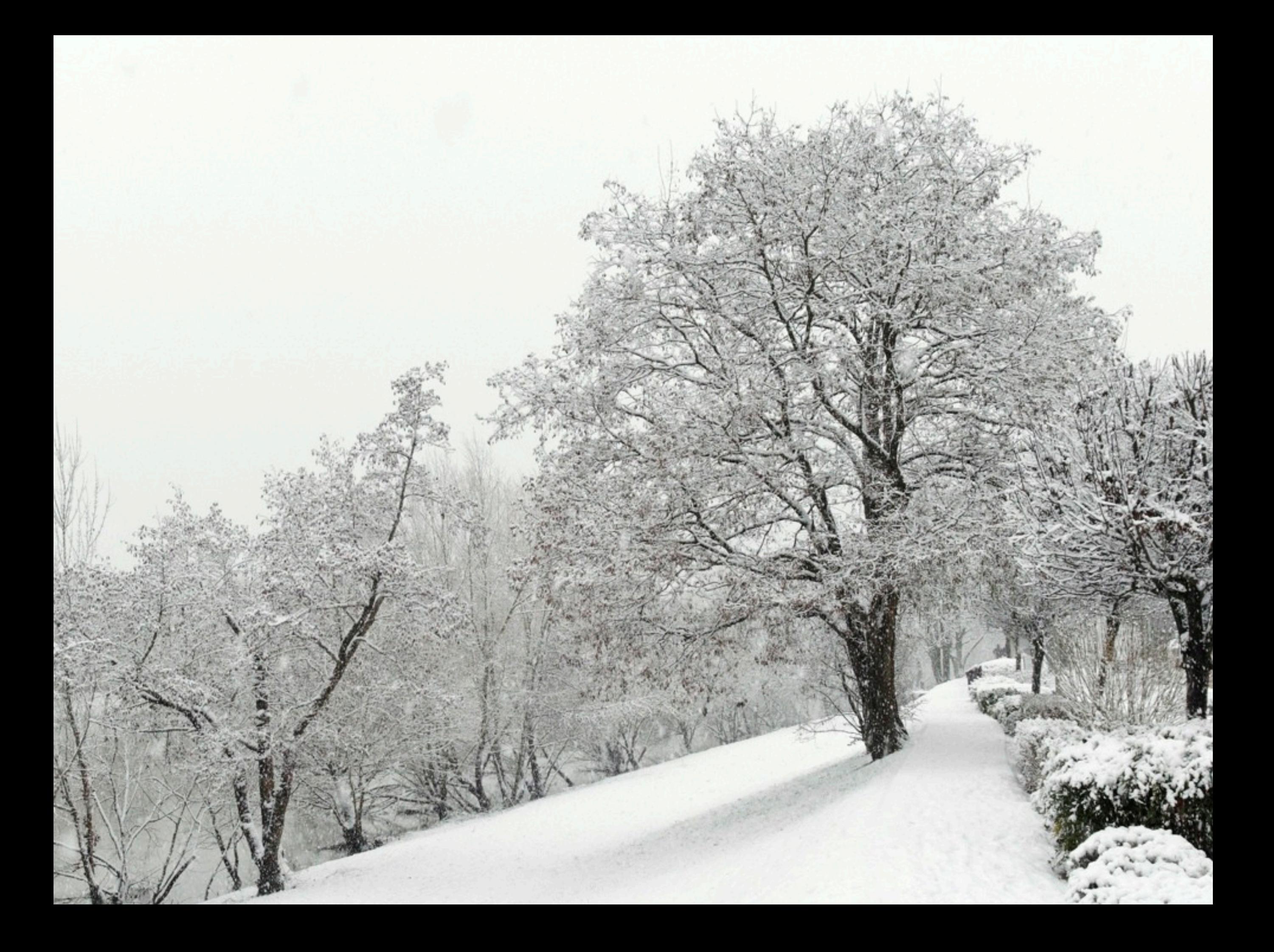

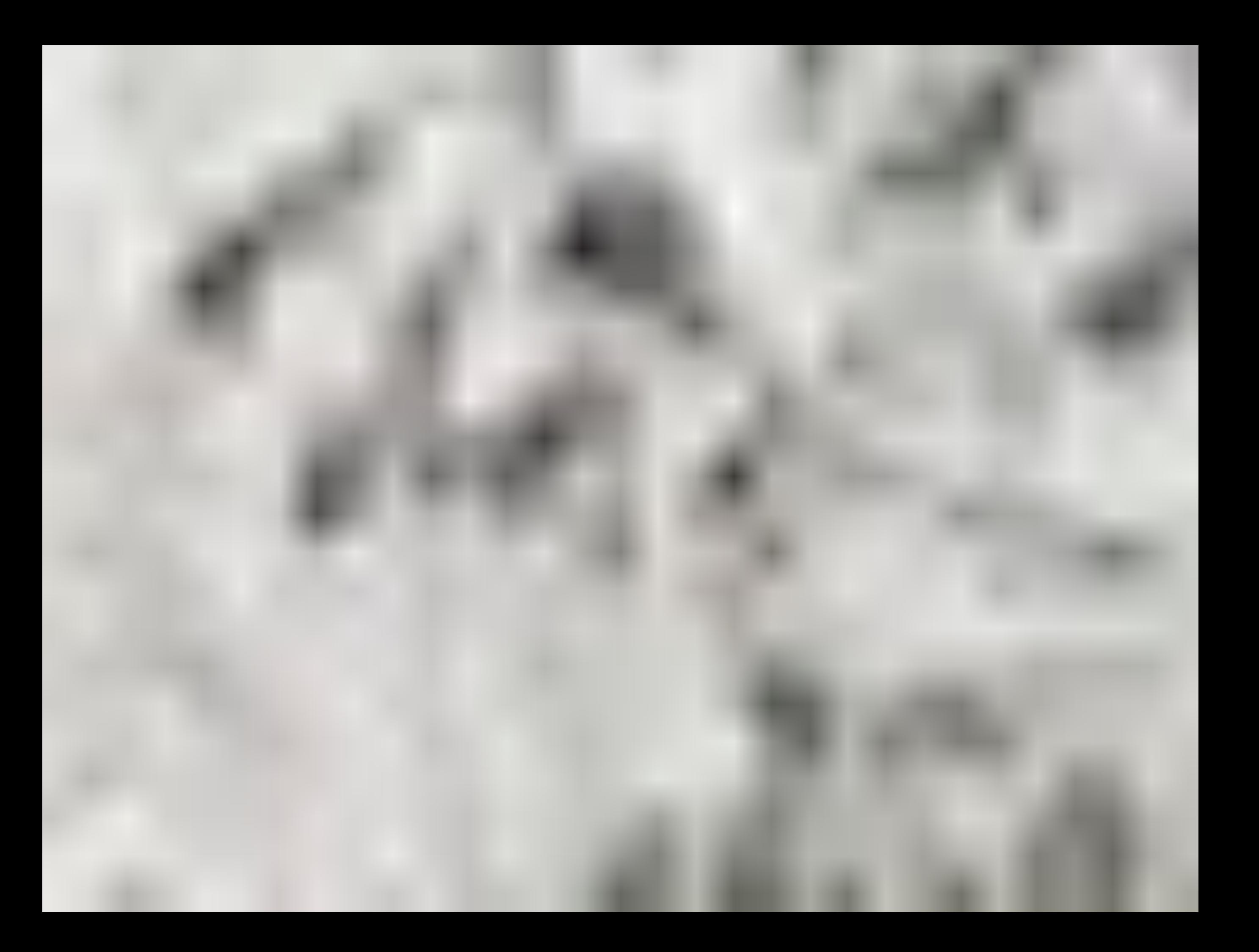

## IMAGE FORMATS: GIF OR PNG

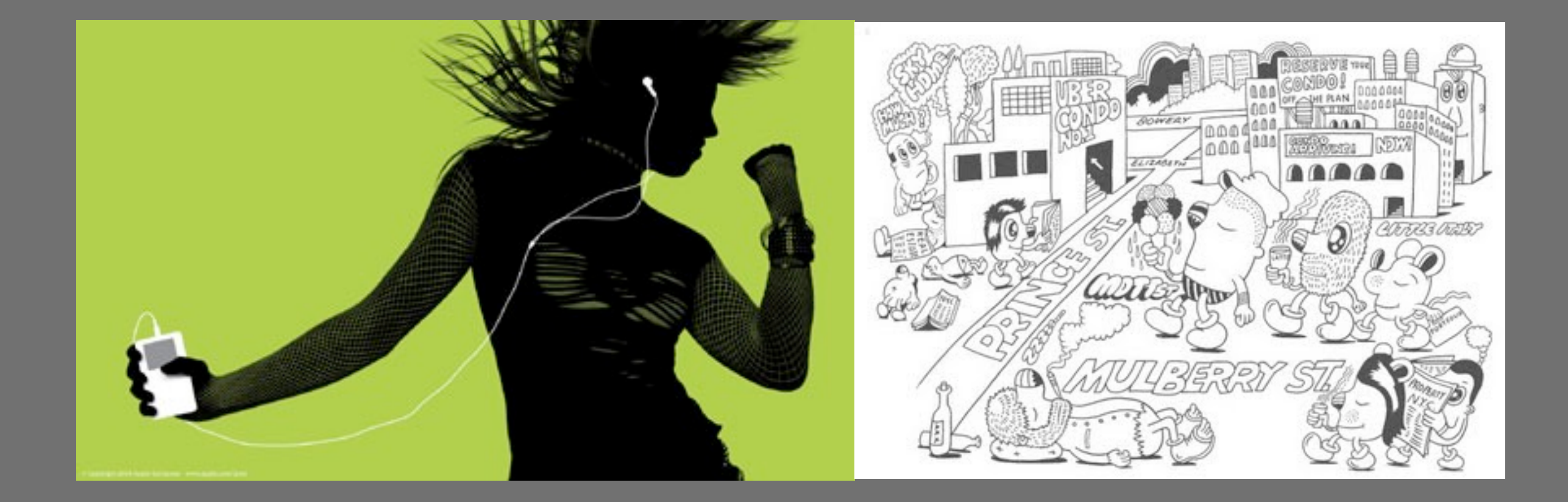

When a picture has an area that is filled with exactly the **same color**, use **GIF** or **PNG** format.

#### IMAGES DIMENSIONS

Images you use on a website should be saved at the **same width and height** that you want you want them to **appear on the page**.

#### REDUCING IMAGE SIZE

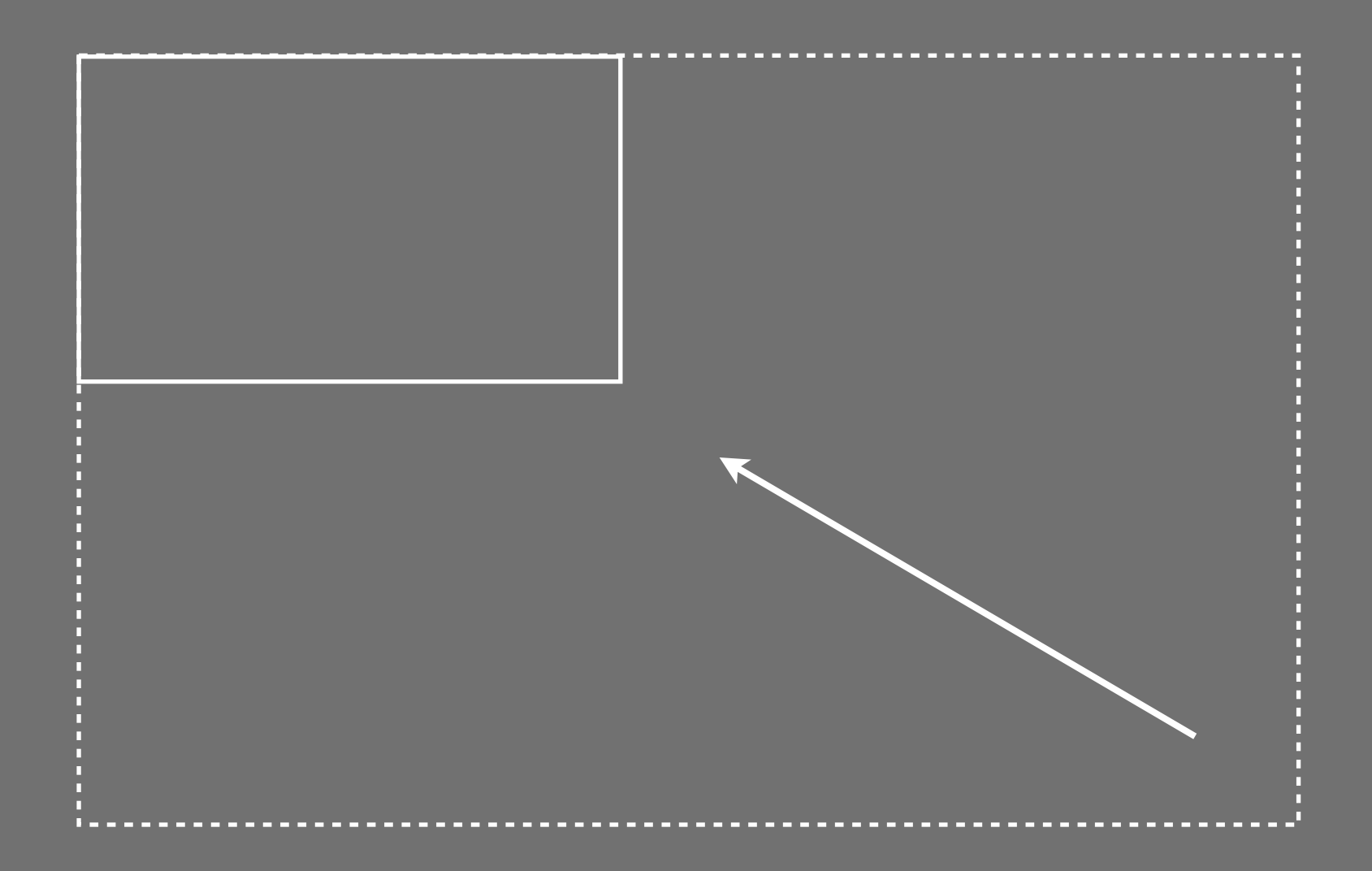

You can **reduce** the size of the images to create a **smaller version** of the image.

#### INCREASING IMAGE SIZE

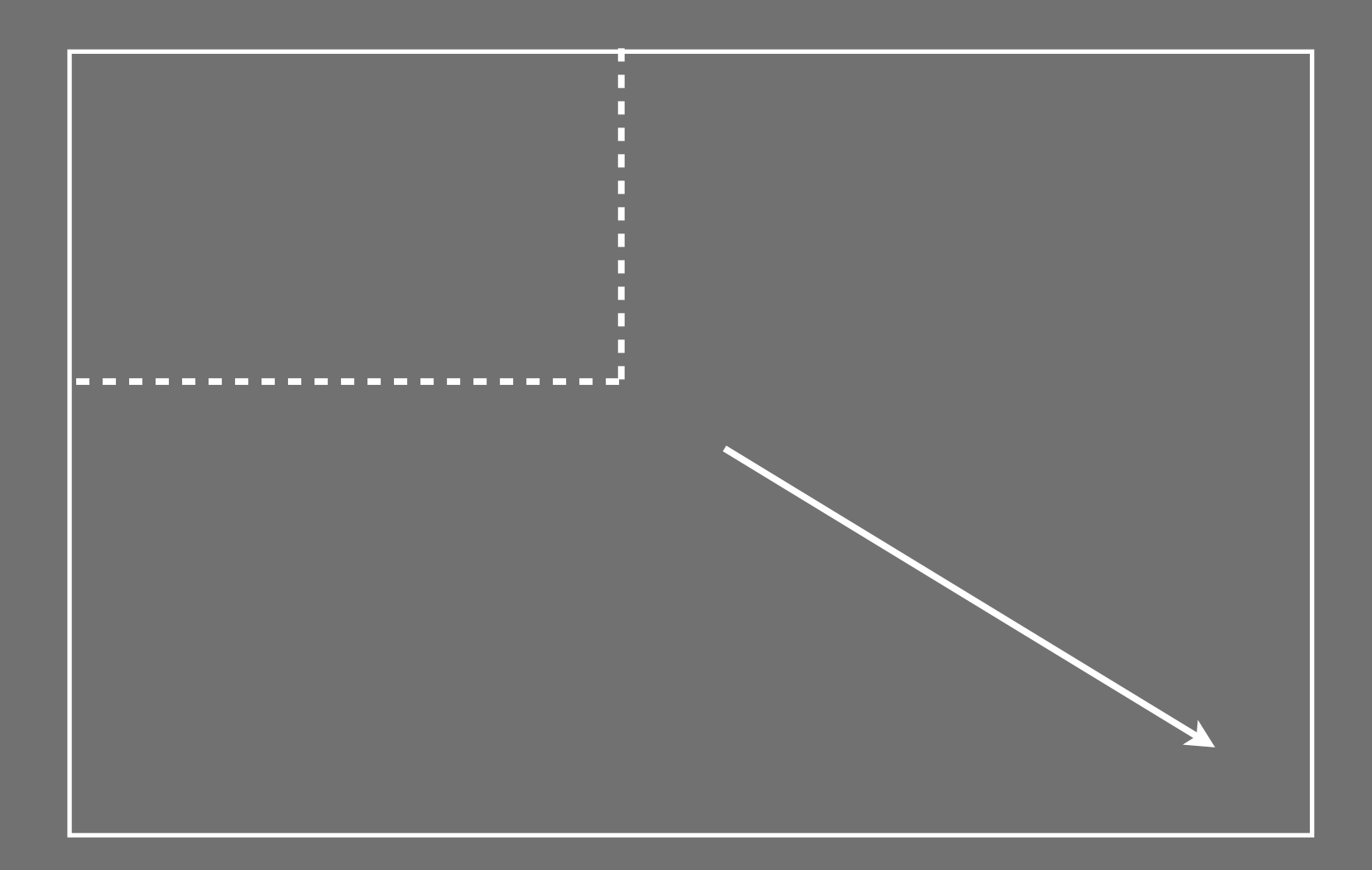

You can't increase the size of photos significantly without **affecting the image quality**.

#### CHANGING SHAPE

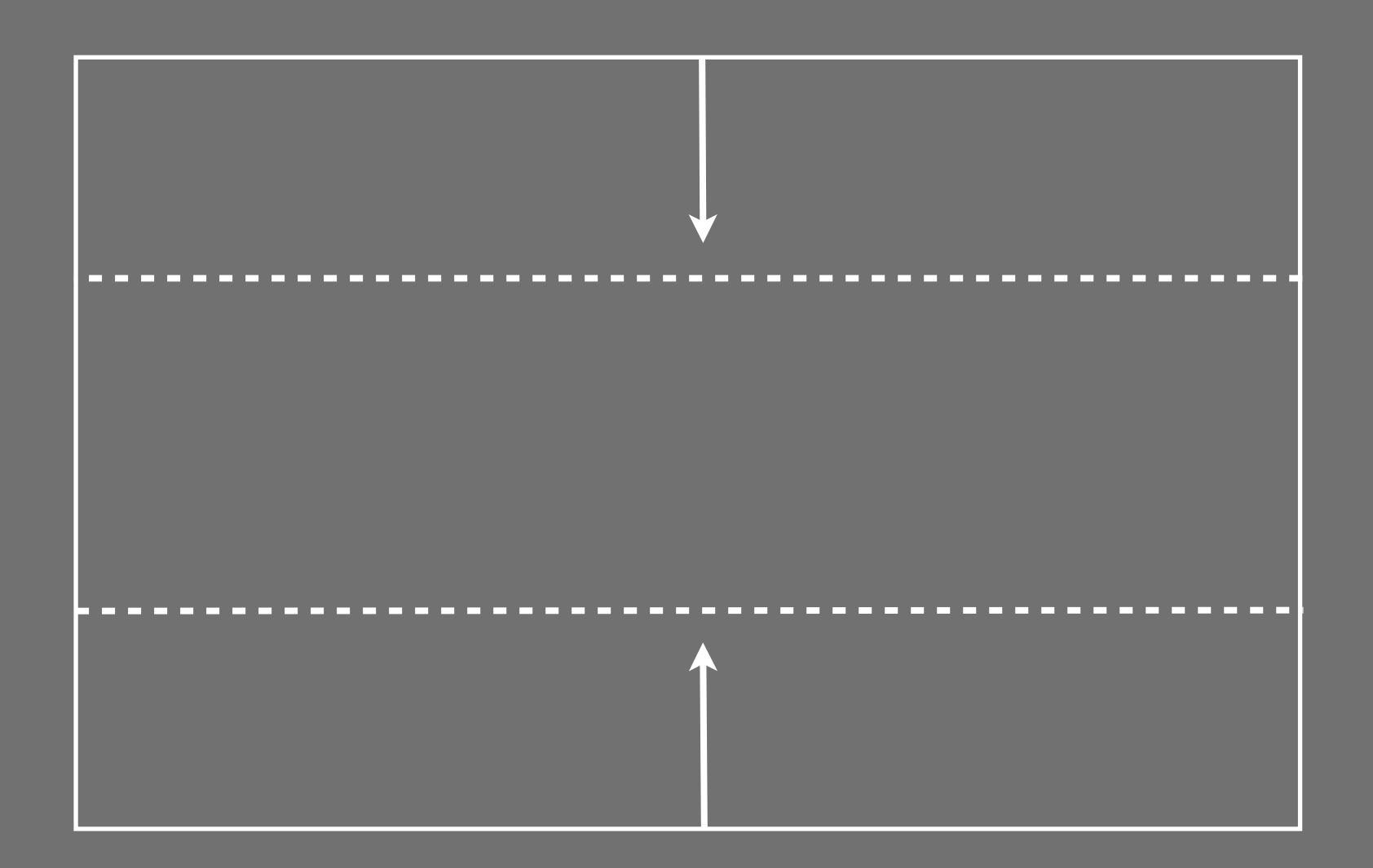

Only some images can be cropped without **losing valuable information**.

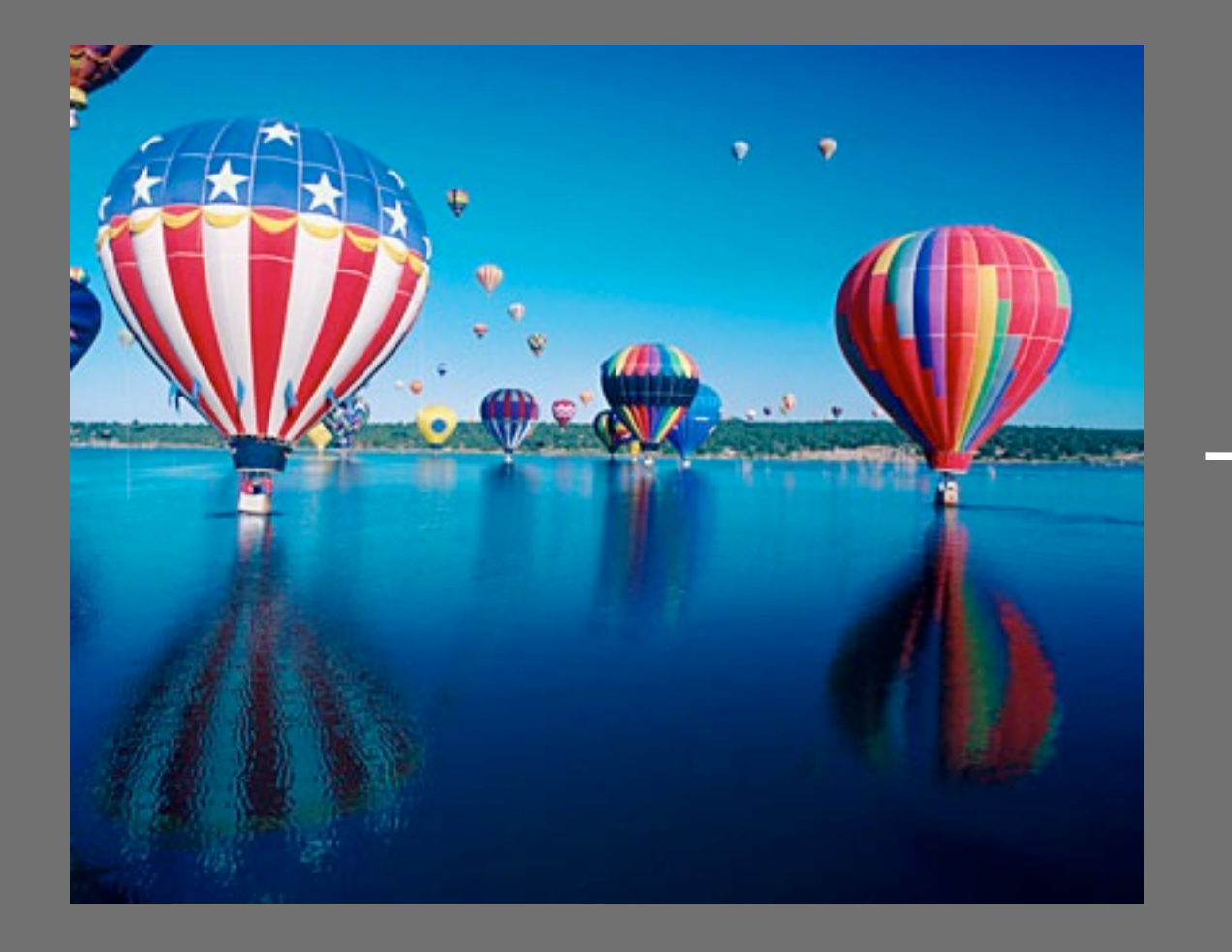

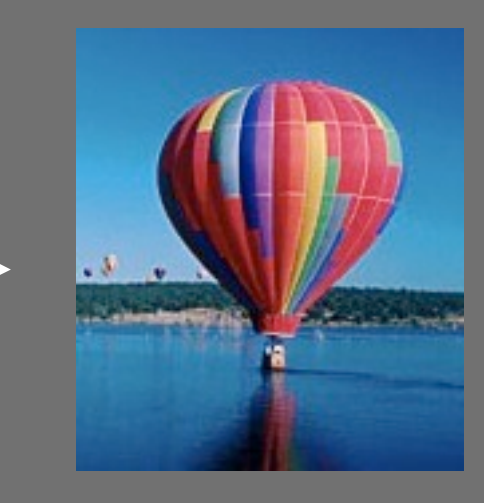

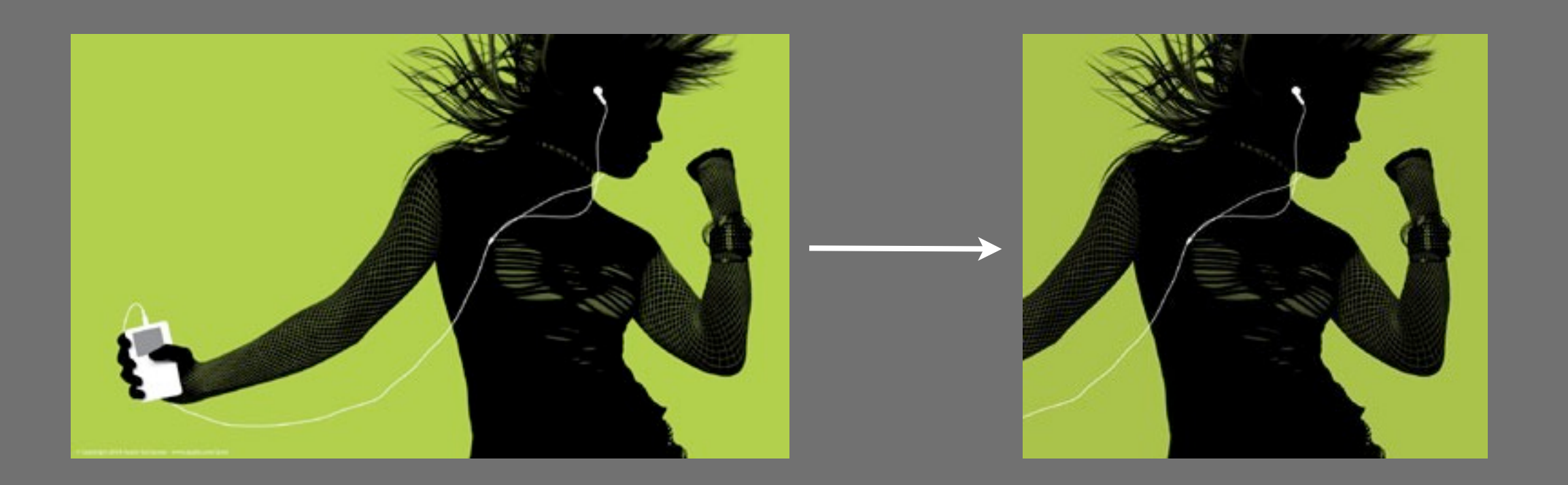

## MEASURING IMAGES & RESOLUTION

When sizing an image for use on the **screen** you should always set dimensions of the image in terms of **pixels** (**not** centimeter or inches)

The **resolution of the screen** is the number of pixels represented on it, and on most computers you can increase and decrease that number.

#### MacBook pro 15"

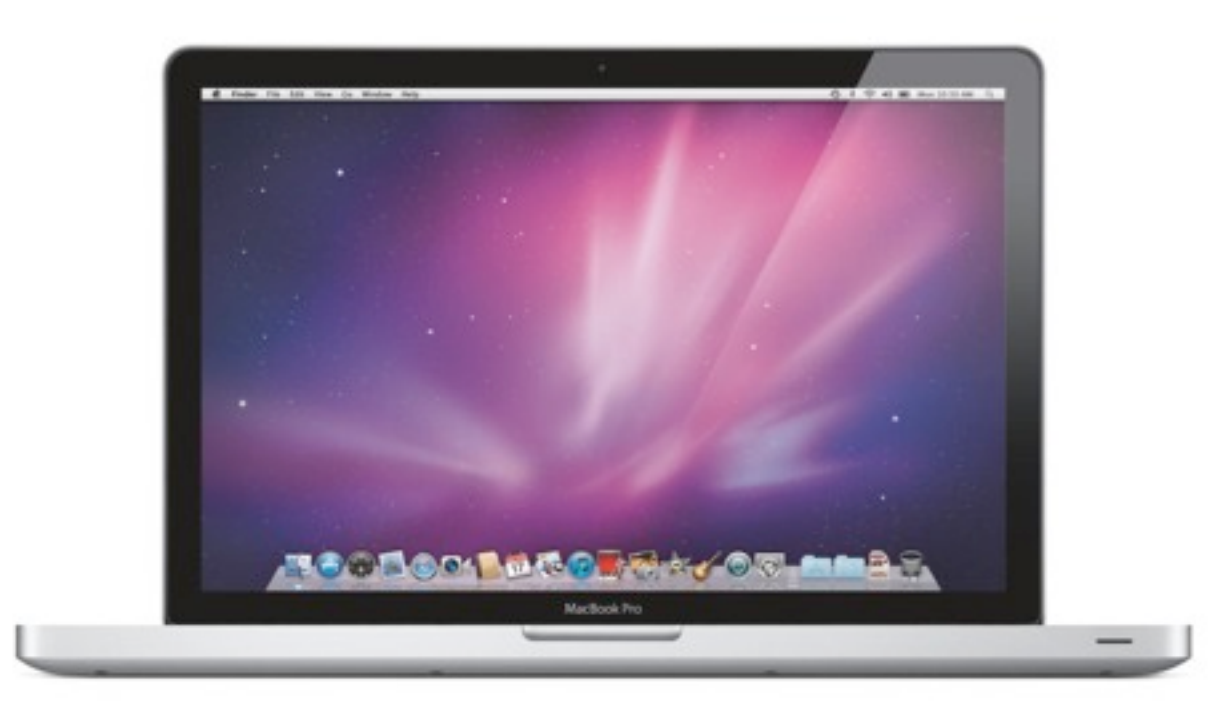

#### MacBookpro 15" w/Retina display

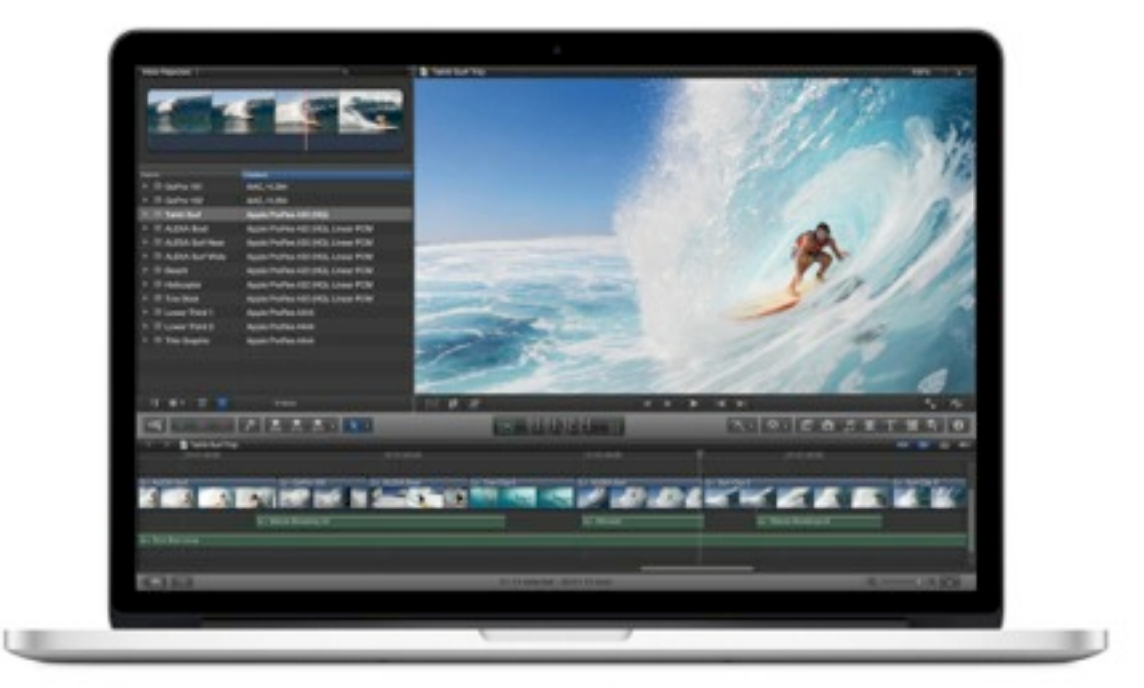

#### **1440x900** pixels **2880x1800** pixels

#### DPI/PPI

When creating images for **print**, it is best to save them at a resolution of **300** DPI (dots per inch) or higher to ensure that it looks sharp.

In general, images created for the **screen/web**  doesn't need to be saved higher than **72** PPI (pixels per inch.

## MEASURING IMAGES & RESOLUTION

When sizing an image for use on the **screen** you should always set dimensions of the image in terms of **pixels** (**not** centimeter or inches)

The **resolution of the screen** is the number of pixels represented on it, and on most computers you can increase and decrease that number.

#### EXAMINING IMAGES ON THE WEB

•**Checking the size** of images: Right-click on the image and select **"Open Image in New Tab"** from the pop-up menu.

•**Downloading** images: select **"Save Image As..."** from the pop-up menu.

#### ASSIGNMENT due Thursday, SEPTEMBER 6

•Post a **bio, picture, and name** (your real one or a made up identity) as a blog entry on **Open Lab**.

•Read the "Getting Started" section on Open Lab: [http://openlab.citytech.cuny.edu/blog/help/help](http://openlab.citytech.cuny.edu/blog/help/help-category/getting-started/)[category/getting-started/](http://openlab.citytech.cuny.edu/blog/help/help-category/getting-started/)

[•Read the image resizing t](http://openlab.citytech.cuny.edu/blog/help/help-category/getting-started/)utorial at: [http://](http://www.ophrysphotography.co.uk/pages/resizing.htm) [www.ophrysphotography.co.uk/pages/resizing.htm](http://www.ophrysphotography.co.uk/pages/resizing.htm)